### **Planning & Registering Classes**

Updated 01/22/2021

*Objective: To enroll in courses prior to the semester start date using Student Planning in WebAdvisor's Eagle Self-Service.* 

TD=Distance Learning (Online) TM=Central Campus (Classroom & Blended) TH=Ft. Hood (Classroom & Blended) TS=Texas Service Areas (i.e. Lampasas, Gatesville, etc.)

The following steps should be followed to enroll in a course after logging into Eagle Self-Service.

#### **My Progress**

Step 1: Click on the "Go To My Progress" to get to your degree plan.

• Degree plan will launch and show courses that have been completed as well as courses that have not been started as shown below.

Step 2: Scroll down to click on any "!Not Started" course.

|                         | ms. \land 0 of 1 Completed. | Hide Details                  |        |       |      |         |
|-------------------------|-----------------------------|-------------------------------|--------|-------|------|---------|
| A of 8 Credits Complete | Course                      |                               | Search | Grade | Term | Credits |
| ✓ Completed             | ENVR-1401                   | Environmental Science I       |        | CR    |      | 4       |
| ③ Not Started           | AGRI-1407                   | Agronomy                      |        |       |      |         |
| ③ Not Started           | AGRI-1415                   | Horticulture                  |        |       |      |         |
| ③ Not Started           | AGRI-1419                   | Introductory Animal Science   |        |       |      |         |
| ① Not Started           | BIOL-1406                   | Biology for Science Majors I  |        |       |      |         |
| ③ Not Started           | BIOL-1407                   | Biology for Science Majors II |        |       |      |         |
| ③ Not Started           | BIOL-1408                   | Biology Non-Science Majors I  |        |       |      |         |
| ① Not Started           | BIOL-1409                   | Biol for Non-Sci Mjrs II      |        |       |      |         |
| ③ Not Started           | BIOL-1411                   | General Botany                |        |       |      |         |
| ① Not Started           | BIOL-1413                   | General Zoology               |        |       |      |         |
| ③ Not Started           | BIOL-2401                   | Anatomy & Physiology I        |        |       |      |         |
| ③ Not Started           | BIOL-2402                   | Anatomy & Physiology II       |        |       |      |         |

**Step 3:** Once course has been selected, you must use the filter options for **"Locations"** and **"Terms"**. **Step 4:** Click on **"View Available Sections for...**" for course selected.

| Search for Courses and Cour<br>< Back to My Progress | se Sections                                                                                                    | Search for courses                           | ٩      |
|------------------------------------------------------|----------------------------------------------------------------------------------------------------|----------------------------------------------|--------|
| Filter Options                                       | Filters Applied: Central Campus X                                                                                                    |                                              |        |
| Availability                                         | BIOL-2401 Anatomy & Physiology I (4 Credits)                                                                                                    | Step 1 Optional - Add for future course      | a plar |
| Open Sections                                        | Anatomy and Physiology I is the first part of a two course sequence. It is a study of the structure an<br>tissues and organs of the following systems: integumentary, skeletal, muscular, nervous and specia<br>among systems and regulation of physiological functions involved in maintaining homeostasis. Con | al senses. Emphasis is on interrelationships |        |
| Subjects ^                                           | Requisites:<br>Take BIOX-2401 - Must be taken at the same time as this course.                                                                                                    |                                              |        |
| BIOL Biology (1) 3                                   | Appropriate TSI Reading score, or succesful completion of reading intensive social behavioral science<br>be completed prior to taking this course.                                                                                                    | ce courses, with a minimum grade of C Mu     | st     |
| Locations*                                           | Syllabus:<br>N/A 4                                                                                                    |                                              |        |
| Central Campus (1)                                   | View Available Sections for BIOL-2401                                                                                                    | ×                                            | ~      |
| Show All Terms*                                      |                                                                                                    |                                              |        |
| Fall 2019 (1)                                        | K C Page 1 of 1 D                                                                                                    |                                              |        |

Step 5: Find the section you want to add to your schedule and click on "Step 2. Add Course Section to Schedule".

|       | ysiology I TM600<br>5/2019 - 12/13/2019         |                                               | Step 2. Add Course Section to Schedule. |
|-------|-------------------------------------------------|-----------------------------------------------|-----------------------------------------|
| Seats | Times                                           | Locations                                     | Instructors                             |
| 11    | M/W 5:00 PM - 6:20 PM<br>8/26/2019 - 12/13/2019 | Central Campus, Science<br>1080<br>Lecture    | e Center<br>Lotay, S                    |
|       | M/W 6:30 PM - 7:50 PM<br>8/26/2019 - 12/13/2019 | Central Campus, Science<br>1087<br>Laboratory | e Center                                |

**Step 6:** Click on **"Add Section. Next step is to register."** in the dialog box.

| Section Detai                | ils                                                                                                    |   |  |  |  |  |
|------------------------------|----------------------------------------------------------------------------------------------------|---|--|--|--|--|
| BIOL-2401-TM600<br>Fall 2019 | Anatomy & Physiology I                                                                                                    | ^ |  |  |  |  |
| Instructors                  | Lotay, S (sandeep.lotay@ctcd.edu)                                                                                                    |   |  |  |  |  |
| Meeting<br>Information       | M, W 5:00 PM 6:20 PM<br>8/26/2019 - 12/13/2019<br>Central Campus, Science Center 1080 (Lecture)<br>M, W 6:30 PM 7:50 PM<br>8/26/2019 - 12/13/2019<br>Central Campus, Science Center 1087 (Laboratory) | ш |  |  |  |  |
| Dates                        | 8/26/2019 - 12/13/2019                                                                                                    |   |  |  |  |  |
| Seats Available              | 11 of 30 Total                                                                                                    | - |  |  |  |  |
| Credits                      | 4                                                                                                    |   |  |  |  |  |
| Grading                      | Graded                                                                                                    |   |  |  |  |  |
| Requisites                   | 6 Appropriate TSI Reading score, or succesful completion of reading intensive social havioral science courses, with a minimum grave of C Must be completed prior to taking                            |   |  |  |  |  |
| C                            | Add Section. Next step is to register.                                                                                                    |   |  |  |  |  |

**Step 7:** A message will appear in the top right-hand corner stating the course has been planned. You must now register for this course.

| band | emics Student Planning                   | g 🕐 Course Catals | 8 7                                                                                                    | BIOL-2401-TM600 has been planned on the schedule.       |
|------|------------------------------------------|-------------------|----------------------------------------------------------------------------------------------------|---------------------------------------------------------|
| •    | Attention Financial Aid                  | Students: Student | rrow down to specific course sections <u>Course Search Instructions</u><br>is receiving Title IV Funding (PELL, Loans, SEOG and Work Study) must take classes t<br>May 12, Summer 2019 May 13 - Aug 11.                                                                                | BIOL-2401-TM600 has been planned on the schedule.       |
| 100  | arch for Courses<br>to Planning Overview | and Course        | Sections                                                                                                    | Search for courses                                      |
| F    | ilter Options                            |                   | Filters Applied: (Central Comput X) (Fall 2019 X)                                                                                                    |                                                         |
| A    | vailability                              | ^                 | BIOL-2401 Anatomy & Physiology I (4 Credits)                                                                                                    | Step 1 Optional - Add for future course play            |
|      | Open Sections                            |                   | Anatomy and Physiology I is the first part of a two course sequence. It is a study of the stru-<br>tissues and organs of the following systems: integumentary, skeletal, muscular, nervous a<br>among systems and regulation of physiological functions involved in maintaining homeos | ind special senses. Emphasis is on interrelationships   |
| 0    | therts                                   | 0                 | among systems and regulation or physiological functions involved in maintaining nomeos                                                                                                    | uses, completion or proc since is strongly recommended. |

Step 8: Mouse over "Academics" and select "Register for Classes" from the drop-down menu.

|  | A    | cademics · Course C   | atalog 8                                             |
|--|------|-----------------------|------------------------------------------------------|
|  |      | Student Planning      | rrent spike in COVID-19                              |
|  |      | Register for Classes  | and blended classes wil                              |
|  | ¢    | Course Catalog        | e the Filter Options to n                            |
|  |      | Grades                | - Dec 31, Spring 2021 Ja<br>dents: The last day to r |
|  |      | Unofficial Transcript |                                                      |
|  | () < | Test Summary          | ses and Course                                       |

**Step 9:** Ensure you have the correct term appearing on the top left-hand side. If not, change the term by clicking on the arrow pointing to the right. Click on **"Register" or "Register Now"** to register for the courses you placed in the "planned" section.

| < > Fall 2019 - + 9                                                                      |             |         |                      | $\square$ | Remove Planned C | ourses           | Register       | Now                   |
|------------------------------------------------------------------------------------------|-------------|---------|----------------------|-----------|------------------|------------------|----------------|-----------------------|
| <b>Filter Sections</b> Save to iCal                                                      |             | 🔒 Print | $\supset$            |           | Planned: 4 C     | redits Enrolled: | 0 Credi Waitli | <b>sted:</b> 0 Credit |
| BIOL-2401-TM600: Anatomy & Physiology I ×                                                | *           | Sun     | Mon                  | Tue       | Wed              | Thu              | Fri            | Sat                   |
| ✓ Planned                                                                                | 11am        |         |                      |           |                  |                  |                |                       |
| Credits: 4 Credits<br>Grading: Graded<br>Instructor: Lotay, 5<br>8/26/2019 to 12/13/2019 | 12pm<br>1pm |         |                      |           |                  |                  |                |                       |
| Seats Available: 11 V Meeting Information                                                | 9           |         |                      |           |                  |                  |                |                       |
| Register                                                                                 | 4pm         |         |                      |           |                  |                  |                |                       |
| View other sections                                                                      | 5pm         |         | X<br>BIOL-2401-TM600 |           | BIOL-2401-TM600  |                  |                |                       |
|                                                                                          | 6pm         |         | ×                    |           | ×                |                  |                |                       |
|                                                                                          | 7pm         |         | BIOL-2401-TM600      |           | BIOL-2401-TM600  |                  |                |                       |

**Step 10:** Once you click on "Register" or "Register Now", the course status will appear in green and state that you are **"registered, but not started**". The **"not started**" statement indicates the course has not yet started.

| lan your Degree and Schedule y                                     | our courses     |                                    |                                  | Search for courses         | (                        |
|--------------------------------------------------------------------|-----------------|------------------------------------|----------------------------------|----------------------------|--------------------------|
| Schedule Timeline Advising Petil                                   | tions & Waivers |                                    |                                  |                            |                          |
| < > Fall 2019 +                                                    |                 |                                    |                                  | Register Nov               | w                        |
| Tilter Sections                                                    | to iCal         | nt                                 | Planned:                         | 0 Credits Enrolled: 4 Cred | lits Waitlisted: 0 Credi |
| BIOL-2401-TM600: Anatomy & Physiology I                            | <b>10</b> Sur   | ו Mon                              | Tue Wed                          | Thu F                      | ri Sat                   |
| ✓ Registered, but not started                                      | 11am            |                                    |                                  |                            |                          |
| Credits: 4 Credits                                                 | 12pm            |                                    |                                  |                            |                          |
| Grading: Graded<br>Instructor: Lotay, S<br>8/26/2019 to 12/13/2019 | 1pm             |                                    |                                  |                            |                          |
| ✓ Meeting Information                                              | 2pm             |                                    |                                  |                            |                          |
|                                                                    | -               |                                    |                                  |                            |                          |
| Drop                                                               | 3pm             |                                    |                                  |                            |                          |
| Drop<br>View other sections                                        | 4pm             |                                    |                                  |                            |                          |
|                                                                    |                 | BIOL-2401-TM600                    | BIOL-2401-TM600                  |                            |                          |
|                                                                    | 4pm             | BIOL-2401-TM600<br>BIOL-2401-TM600 | BIOL2401-TM600<br>BIOL2401-TM600 | ]                          |                          |

\*\*NOTE: The above steps can be repeated to enroll in other courses.

# **Course Catalog:**

Another method to enroll in courses is to search the "**Course Catalog**" section of Student Planning. The following steps are how to register using the Course Catalog:

Step 1: Click on "Course Catalog" on the Eagle Self-Service menu.

1. If you are in Student Planning, then click on "Academics". In the drop-down menu click on "Course Catalog".

| Hello, Welcome to Eagle Self-Service!<br>Choose a category to get started.                                                                                      |                                                                               |
|----------------------------------------------------------------------------------------------------|-------------------------------------------------------------------------------|
| Student Finance<br>Here you can view your latest statement and make a payment online.                                                                           | Financial Aid<br>Here you can access financial aid data, forms, etc.          |
| Tax Information<br>Here you can change your consent for e-delivery of tax information.                                                                          | Banking Information<br>Here you can view and update your banking information. |
| Student Planning<br>Here you can plan courses to take in the future, view your degree progress, and register<br>in course sections during registration periods. | Course Catalog<br>Here you can view and search the course catalog.            |
| Grades<br>Here you can view your grades by term.                                                                                                    | 1                                                                             |

| Student Planning      | vent spike in COVID-19 infections. CTC will offer "Synchronous Virtual" classes, which pr | ovide real-time virtual attendance on specific days and |
|-----------------------|-------------------------------------------------------------------------------------------|---------------------------------------------------------|
| Register for Classes  | /class-formats                                                                            |                                                         |
| Course Catalog        | Started                                                                                   |                                                         |
| Grades                | p help your courses and earn your degree. Here are 2 steps to get you started:            |                                                         |
| Unofficial Transcript |                                                                                           | 2                                                       |
| Test Summary          | four Progress                                                                             | alamia (                                                |
| Start b<br>course     | y going to My Progress to see your academic progress in your degree and search for<br>is. | 11111                                                   |
| Go to                 | My Progress                                                                               |                                                         |
|                       |                                                                                           |                                                         |

**Step 2:** Click on the course subject. **Example: ACCT**. All courses with the subject name "**ACCT**" will appear.

| Search for C    | ourses and     | Course Sections |
|-----------------|----------------|-----------------|
| Subject Search  | Advanced Sean  | ch              |
| Search for a c  | ourse subject: | Type a subject  |
| ABDR Auto Body  |                | 1               |
| ACCT Accounting | ~ ~            |                 |
| ACNT Accountin  | g Technology   |                 |

Step 3: Once course has been selected, you must use the filter options for "Locations" and "Terms".Step 4: Click on "View Available Sections for..." for course selected.

| Search for Courses a | nd Course | e Sections                                                                                                    | earch for courses                   | Q             |
|----------------------|-----------|----------------------------------------------------------------------------------------------------|-------------------------------------|---------------|
| Filter Options       |           | Filters Applied: Central Campus X Fall 2019 X                                                                                                    |                                     |               |
| Availability         | ^         | BIOL-2401 Anatomy & Physiology I (4 Credits)                                                                                                    | Step 1 Optional - Add for future    | e course plar |
| Open Sections        |           | Anatomy and Physiology I is the first part of a two course sequence. It is a study of the structure and f<br>tissues and organs of the following systems: integumentary, skeletal, muscular, nervous and special is<br>among systems and regulation of physiological functions involved in maintaining homeostasis. Compl | enses. Emphasis is on interrelation | nships        |
| Subjects             | ^         | Requisites:                                                                                                    |                                     |               |
| BIOL Biology (1)     | 3         | Take BIOX-2401 - Must be taken at the same time as this course.<br>Appropriate TSI Reading score, or succesful completion of reading intensive social behavioral science of<br>be completed prior to taking this course.                                                                                                  | ourses, with a minimum grade of     | C Must        |
| Locations*           |           | Syllabus:<br>N/A 4                                                                                                    |                                     |               |
| Central Campus (1)   | J//       | View Available Sections for BIOL-2401                                                                                                    |                                     | ~             |
| Show All Terms*      | γ ~       |                                                                                                    |                                     |               |
| 🗸 Fall 2019 (1)      | J         | K     Page     1     of 1     >     >                                                                                                    |                                     |               |

Step 5: Find the section you want to add to your schedule and click on "Step 2. Add Course Section to Schedule".

|       | ysiology I TM600<br>5/2019 - 12/13/2019         |                                                 | Step 2. Add Course Section to Schedule. |
|-------|-------------------------------------------------|-------------------------------------------------|-----------------------------------------|
| Seats | Times                                           | Locations                                       | Instructors                             |
| 11    | M/W 5:00 PM - 6:20 PM<br>8/26/2019 - 12/13/2019 | Central Campus, Science C<br>1080<br>Lecture    | ienter<br>Lotay, S                      |
|       | M/W 6:30 PM - 7:50 PM<br>8/26/2019 - 12/13/2019 | Central Campus, Science C<br>1087<br>Laboratory | lenter                                  |

Step 6: Click on "Add Section. Next step is to register." in the dialog box.

| Instructors            | Lotay, S (sandeep.lotay@ctcd.edu)                                                                                                    |
|------------------------|----------------------------------------------------------------------------------------------------|
| Meeting<br>Information | M, W 5:00 PM 6:20 PM<br>8/26/2019 - 12/13/2019<br>Central Campus, Science Center 1080 (Lecture)<br>M, W 6:30 PM 7:50 PM<br>8/26/2019 - 12/13/2019<br>Central Campus, Science Center 1087 (Laboratory) |
| Dates                  | 8/26/2019 - 12/13/2019                                                                                                    |
| Seats Available        | 11 of 30 Total                                                                                                    |
| Credits                | 4                                                                                                    |
| Grading                | Graded                                                                                                    |
| Requisites             | 6 Appropriate TSI Reading score, or succesful completion of reading intensive social chavioral science courses, with a minimum grat of C Must be completed prior to taking                            |

**Step 7:** A message will appear in the top right-hand corner stating the course has been planned. You must now register for this course.

| Academics Student Plannin                  | g 🕐 Course Catalo   | 7                                                                                                    | BIOL-2401-TM600 has been planned on the schedule.     |
|--------------------------------------------|---------------------|----------------------------------------------------------------------------------------------------|-------------------------------------------------------|
| <ol> <li>Attention Financial Ak</li> </ol> | d Students: Student | rrow down to specific course sections <u>Course Search Instructions</u><br>is receiving Title IV Funding (PELL, Loans, SEOG and Work Study) must take classes the<br>Way 12, Summer 2019 May 13 - Aug 11.                                                                                                 | BIOL-2401-TM600 has been planned on the schedule.     |
| Search for Courses                         | and Course          | Sections                                                                                                    | Search for courses                                    |
| Filter Options                             |                     | Filter's Applied: (Central Compus: X) (Fall 2019: X)                                                                                                    |                                                       |
| Availability                               | ^                   | BIOL-2401 Anatomy & Physiology I (4 Credits)                                                                                                    | Step 1 Optional - Add for future course play          |
| Open Sections                              |                     | <ul> <li>Anatomy and Physiology I is the first part of a two course sequence. It is a study of the st<br/>tissues and organs of the following systems: integumentary, skeletal, muscular, nervous<br/>among systems and regulation of physiological functions involved in maintaining homeory.</li> </ul> | and special senses. Emphasis is on interrelationships |
| Subjects                                   |                     | For Man Sec. 2010 Sec. 2010 Sec.                                                                                                    |                                                       |

Step 8: Mouse over "Academics" and select "Register for Classes" from the drop-down menu.

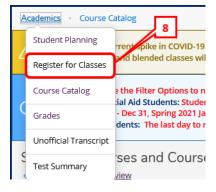

**Step 9:** Ensure you have the correct term appearing on the top left-hand side. If not, change the term by clicking on the arrow pointing to the right. Click on **"Register" or "Register Now"** to register for the courses you placed in the "planned" section.

| < > Fall 2019 - + 9                                                |           |       |                     | $\square$ | Remove Planned C | Courses           | Regi      | ster Now          |
|--------------------------------------------------------------------|-----------|-------|---------------------|-----------|------------------|-------------------|-----------|-------------------|
| ♥ Filter Sections <sup>th</sup> Save to iCal                       |           | Print | )                   |           | Planned: 4 0     | Credits Enrolled: | 0 Credi W | aitlisted: 0 Cred |
| BIOL-2401-TM600: Anatomy & Physiology I X                          | *         | Sun   | Mon                 | Tue       | Wed              | Thu               | Fri       | Sat               |
| ✓ Planned                                                          | 11am      |       |                     |           |                  |                   |           |                   |
| Credits: 4 Credits                                                 | 12pm      |       |                     |           |                  |                   |           |                   |
| Grading: Graded<br>Instructor: Lotay, S<br>8/26/2019 to 12/13/2019 | 1pm       |       |                     |           |                  |                   |           |                   |
| Seats Available: 11                                                | 9         |       |                     |           |                  |                   |           |                   |
|                                                                    |           |       |                     |           |                  |                   |           |                   |
|                                                                    | hin       |       |                     |           |                  |                   |           |                   |
| V Meeting Information Register                                     | 4pm       |       |                     |           |                  |                   |           |                   |
|                                                                    | <b></b> n |       | ×                   |           |                  |                   |           |                   |
| Register                                                           | 4pm       |       | X<br>HOL-2401-TM600 |           | BIOL-2401-TM600  |                   |           |                   |

**Step 10:** Once you click on "Register" or "Register Now", the course status will appear in green and state that you are **"registered, but not started**". The **"not started**" statement indicates the course has not yet started.

| an your Degree and Schedule you                 | Ir courses    |                                    |     |                 | Search for co    | ourses         |                 |
|-------------------------------------------------|---------------|------------------------------------|-----|-----------------|------------------|----------------|-----------------|
| Schedule Timeline Advising Petitions            | s & Waivers   |                                    |     |                 |                  |                |                 |
| < > Fall 2019 +                                 |               |                                    |     |                 | Regi             | ister Now      |                 |
| Filter Sections                                 | Cal Prin      | t                                  |     | Planned: 0 0    | Credits Enrolled | 1: 4 Credits W | aitlisted: 0 Cr |
| BIOL-2401-TM600: Anatomy & Physiology I         | <b>10</b> Sun | Mon                                | Tue | Wed             | Thu              | Fri            | Sat             |
| ✓ Registered, but not started                   | 11am          |                                    |     |                 |                  |                |                 |
| Credits: 4 Credits<br>Grading: Graded           | 12pm          |                                    |     |                 |                  |                |                 |
| Instructor: Lotay, S<br>8/26/2019 to 12/13/2019 | 1pm           |                                    |     |                 |                  |                |                 |
| ✓ Meeting Information                           | 2pm           |                                    |     |                 |                  |                |                 |
| Drop                                            | 3pm           |                                    |     |                 |                  |                |                 |
|                                                 |               |                                    |     |                 |                  |                |                 |
| ✓ View other sections                           | 4pm           |                                    |     |                 |                  |                |                 |
| ✓ View other sections                           | 4pm<br>5pm    | BIOL-2401-TM600                    |     | BIOL-2401-TM600 |                  |                |                 |
| View other sections                             |               | BIOL-2401-TM600<br>BIOL-2401-TM600 |     | BIOL-2401-TM600 |                  |                |                 |

### \*\*NOTE: The above steps can be repeated to enroll in other courses.

## Course Catalog – Advanced Search:

### Step 1: Click on "Course Catalog" on the Eagle Self-Service menu.

• If you are in Student Planning, then click on "Academics". In the drop-down menu click on "Course Catalog".

| Student Finance<br>Here you can view your latest statement and make a payment online.                                                                                              | Financial Aid<br>Here you can access financial aid data, forms, etc.                   |
|----------------------------------------------------------------------------------------------------|----------------------------------------------------------------------------------------|
| Tax Information<br>Here you can change your consent for e-delivery of tax information.                                                                                             | Banking Information<br>Here you can view and update your banking information.          |
| Student Planning<br>Here you can plan courses to take in the future, view your degree progress, and register<br>in course sections during registration periods.                    | Course Catalog<br>Here you can view and search the course catalog.                     |
| Grades<br>Here you can view your grades by term.                                                                                                    | 1                                                                                      |
|                                                                                                    |                                                                                        |
| Academics · Student Planning · Planning Overview                                                                                                    |                                                                                        |
| Student Planning                                                                                                    | us Virtual" classes, which provide real-time virtual attendance on specific days and t |
| Student Planning vent spike in COVID-19 infections, CTC will offer "Synchronou<br>/class-formats                                                                                   |                                                                                        |
| Student Planning<br>Register for Classes<br>Course Catalog<br>T b help yo 1 your courses and earn your degree. Here are 2                                                          |                                                                                        |
| Student Planning<br>Register for Classes     rent spike in COVID-19 infections, CTC will offer "Synchronou<br>(class-formats       Course Catalog     Starter<br>Starter<br>Grades |                                                                                        |

### Step 2: Click on "Advanced Search"

• The Advanced Search is an option to apply more filters and then follow through the same steps.

| earch for Courses and        | Course Sections |
|------------------------------|-----------------|
| Subject Search Advanced Sear | ch 2            |
| Search for a course subject  | Type a subject  |
| ABDR Auto Body               |                 |
| ACCT Accounting              |                 |
| ACNT Accounting Technology   |                 |

**Step 3:** Enter information such as term, location, class meeting days, and instructor for a more specific search. Click on "Search".

• **Results View:** Catalog Listing will show *ALL* class sections meeting your search criteria. Section Listing will show a list of class sections meeting your criteria in which only have seats available.

| Catalog Advance<br>Results View | d Search |        |                    |                  |
|---------------------------------|----------|--------|--------------------|------------------|
| Catalog Listing                 |          |        |                    |                  |
| Section Listing                 |          |        |                    |                  |
| Term                            |          |        | Meeting Start Date | Meeting End Date |
| Spring 2021                     |          | ~      | M/d/yyyy           | M/d/yyyy         |
| Courses And Sections            |          |        |                    |                  |
| ACCT Accounting                 |          | ~      | 2301               | Section          |
| Subject                         |          | ~      | Course number      | Section          |
| Subject                         |          | ~      | Course number      | Section          |
| + Add More                      |          |        |                    |                  |
| Days Of Week                    |          |        |                    |                  |
| Sunday                          | Monday   |        | Tuesday            | Wednesday        |
| Thursday                        | Friday   |        | Saturday           |                  |
| Location                        |          |        |                    |                  |
| Distance Learning               |          | $\sim$ |                    |                  |
| Time Of Day                     |          |        | Time Starts by     | Time Ends by     |
| Select Time Of Day              |          | ~      | hh:mm AM/PM        | hh:mm AM/PM      |
| Clear                           | earch 3  |        |                    |                  |

### Step 4: Click on "Add" for course selected.

|   | Advanced Search Sel   | ection: ACCT-  | 2301            |                               |                   |                     |                   |                                              |          |                        |           |                   |
|---|-----------------------|----------------|-----------------|-------------------------------|-------------------|---------------------|-------------------|----------------------------------------------|----------|------------------------|-----------|-------------------|
|   | Filters Applied: Dist | tance Learning | × Spring 2021 × | 0                             |                   |                     |                   |                                              |          |                        |           |                   |
|   | Add To<br>Schedule    | Term           | Section Name 🔥  | Title                         | Planned<br>Status | Dates               | Location          | Meeting<br>Information                       | Faculty  | Available / Capacity / | Credits   | Academic<br>Level |
|   | Add                   | Spring 2021    | ACCT-2301-TD005 | Principles of Financial Acct. |                   | 1/19/2021-4/16/2021 | Distance Learning | 1/19/2021 - 4/16/2021<br>OLDL INTERNET (OLL) | White, C | 1/55/0                 | 3 Credits |                   |
| < | Add                   | Epring 2021    | ACCT-2301-TD007 | Principles of Financial Acct. |                   | 2/16/2021-4/30/2021 | Distance Learning | 2/16/2021 - 4/30/2021<br>OLDL INTERNET (OLL) | White, C | 11/55/0                | 3 Credits |                   |
|   | Add                   | Spring 202     | 4               | Principles of Financial Acct. |                   | 3/22/2021-5/14/2021 | Distance Learning | 3/22/2021 - 5/14/2021<br>OLDL INTERNET (OLL) | White, C | 10/45/0                | 3 Credits |                   |
|   | Add                   | Spring 2021    | ACCT-2501-TD010 | Principles of Financial Acct. |                   | 1/19/2021-5/14/2021 | Distance Learning | 1/19/2021 - 5/14/2021<br>OLDL INTERNET (OLL) | White, C | 8/55/0                 | 3 Credits |                   |

**Step 5:** Click on **"Add Section. Next step is to register."** in the dialog box. The section will then show as planned.

| ACCT-2301-TD007 Principl<br>Spring 2021 | es of Financial Acct.                                                                                                    |                                                                                                    |
|-----------------------------------------|----------------------------------------------------------------------------------------------------|----------------------------------------------------------------------------------------------------|
| Instructors                             | White, C                                                                                                    | (cynthia.white@ctcd.edu, 254-526-1144)                                                                                                    |
| Meeting Information                     | 2/16/2021 - 4/30/<br>Distance Learning                                                                                                    | 2021<br>;. 100% Online-No Face-to-Face INTERNET (Online Lecture)                                                                                                    |
| Dates                                   | 2/16/2021 - 4/30/                                                                                                    | 2021                                                                                                    |
| Seats Available                         | 11 of 55 Total                                                                                                    |                                                                                                    |
| Credits                                 | 3                                                                                                    |                                                                                                    |
| Grading                                 | Graded                                                                                                    |                                                                                                    |
| Requisites                              | None                                                                                                    |                                                                                                    |
| Course Description                      | prescribed by U.S<br>and events that al<br>systems to accum<br>recorded financia<br>cash flows, and st<br>results of operati.<br>to the company.S<br>learning to use re | Introduction to the fundamental concepts of financial accounting as<br>generally accepted accounting principles (GAAP) as applied to transactions<br>ffect business organizations. Students will examine the procedures and<br>ulate, analyze, measure, and record financial transactions. Students will use<br>l information to prepare a balance sheet, income statement, statement of<br>atement of shareholders' equity to communicate the business entity's<br>ons and financial position to users of financial information who are external<br>students will study the nature of assets, liabilities, and owners' equity while<br>ported financial information for purposes of making decisions about the<br>ts will be exposed to International Financial Reporting Standards (IFRS). |
| Books                                   | Bookstore Inform                                                                                                    | ation 5                                                                                                    |

Advanced Search Selection: ACCT-2301

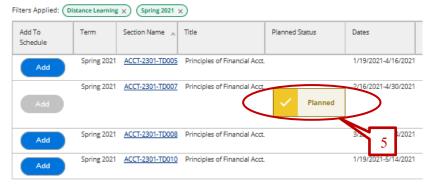

Step 6: Mouse over "Academics" and select "Register for Classes" from the drop-down menu.

|   | A | cademics - Course C                      | atalog                                                   |
|---|---|------------------------------------------|----------------------------------------------------------|
|   | C | Student Planning<br>Register for Classes | the Filter Options to narr<br>ial Aid Students: Students |
| 6 |   | Course Catalog                           | dents: The last day to regi                              |
|   | 0 | Grades                                   | ses and Course S                                         |
|   | _ | Unofficial Transcript                    | -                                                        |
|   |   | Transfer Summary                         |                                                          |
|   |   | Test Summary                             |                                                          |

**Step 7:** Ensure you have the correct term appearing on the top left-hand side. If not, change the term by clicking on the arrow pointing to the right. Click on **"Register" or "Register Now"** to register for the courses you placed in the "planned" section.

| Plan your Degree and Schedule your courses     |              |     |     |     | Search for course | 5                           |                       |
|------------------------------------------------|--------------|-----|-----|-----|-------------------|-----------------------------|-----------------------|
| Schedule Timeline Advising Petitions & Waivers |              |     |     |     |                   |                             |                       |
| < > Spring 2021 +                              |              |     |     |     |                   | Register Now                |                       |
| Filter Sections     ☐                          | Save to iCal |     |     | 7   | Planned:          | 3 Credits Enrolled: 14 Cred | its Waitlisted: 0 Cre |
| ACCT-2301-TD007: Principles of Financial Acct. | × ^ Sun      | Mon | Tue | Wed | Thu               | Fri                         | Sat                   |
| ✓ Planned                                      | Sam          |     |     |     |                   |                             |                       |
| Credits: 3 Credits                             | 9am          |     |     |     |                   |                             |                       |
| Grading: Graded<br>Instructor: White, C        | 10am         |     |     |     |                   |                             |                       |
| 2/16/2021 to 4/30/2021<br>Seats Available: 4   | 11am         |     |     |     |                   |                             |                       |
| V Meeting Information                          | 12pm         |     |     |     |                   |                             |                       |
| Register                                       |              |     |     |     |                   |                             |                       |
| View other sections                            | 1pm          |     |     |     |                   |                             |                       |
|                                                | 2pm          |     |     |     |                   |                             |                       |

**Step 8:** Once you click on "Register" or "Register Now", the course status will appear in green and state that you are **"registered, but not started"**. The **"not started"** statement indicates the course has not yet started.

| / Registered, but not started           |      |  |
|-----------------------------------------|------|--|
| Credits: 3 Credits                      | 8    |  |
| Grading: Graded<br>nstructor: White, C  |      |  |
| 2/16/2021 to 4/30/2021                  |      |  |
| <ul> <li>Meeting Information</li> </ul> |      |  |
|                                         | Drop |  |

\*\*NOTE: The above steps can be repeated to enroll in other courses.